A Kép (Image) menü

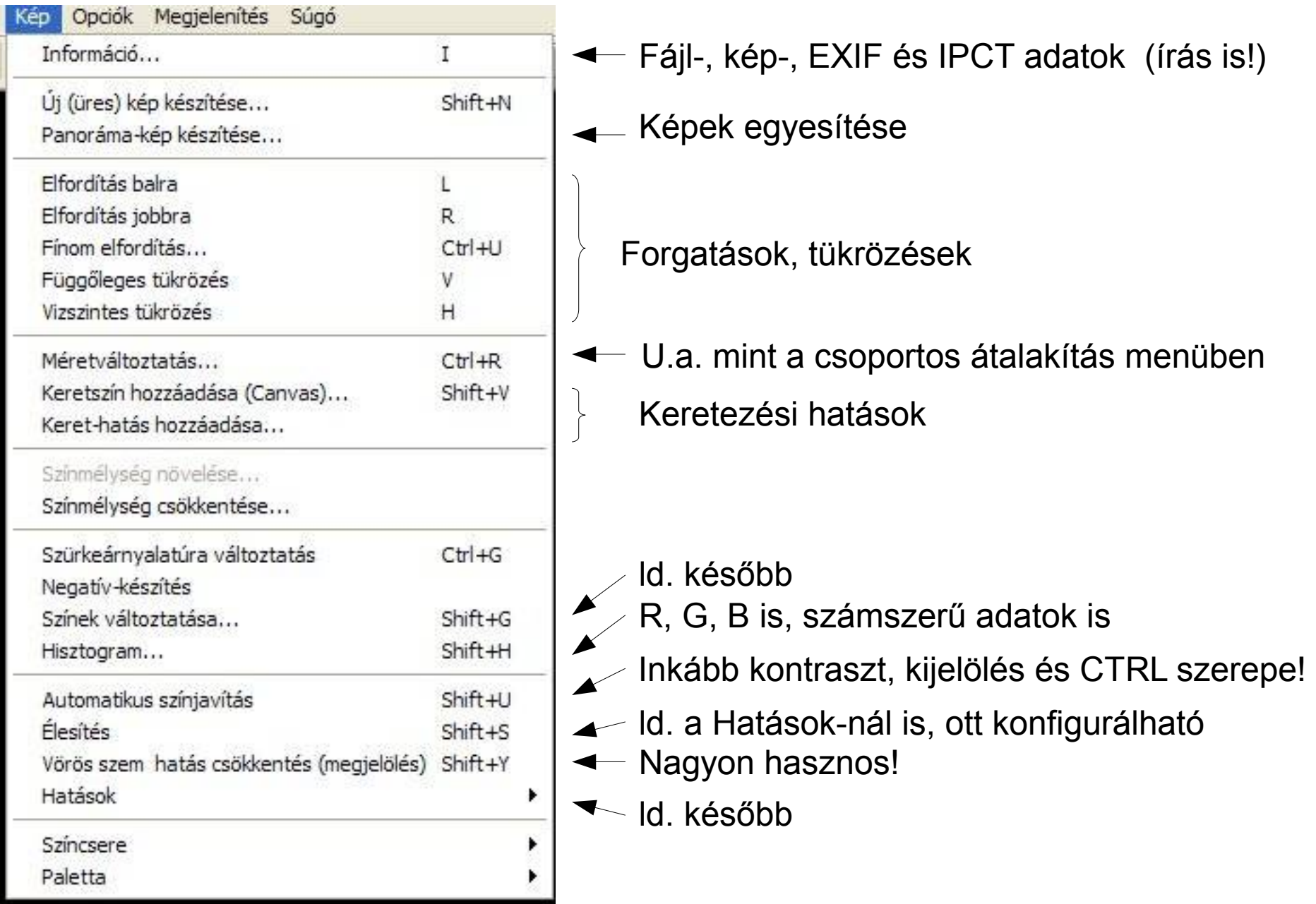

### Színek változtatása... (Color corrections...)

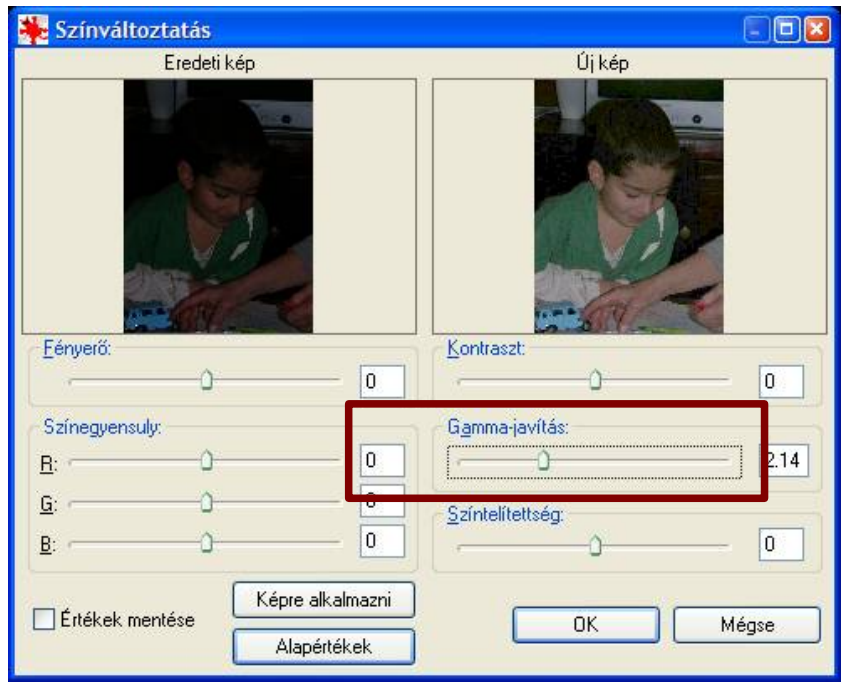

- Sötét képek esetén a Gamma-javítás gyakran jobb, mint a Fényerő és Kontraszt ld. még a SmartCurve eljárást!
- Javíthatók a fehéregyensúly-hibák
- Fakó képek színei megerősíthetők
- Az Értékek mentése megőrzi az utolsót
- Visszavonás a Szerkesztés menüben (vagy CTRL+Z) vagy Alapértékek és Képre alkalmazni

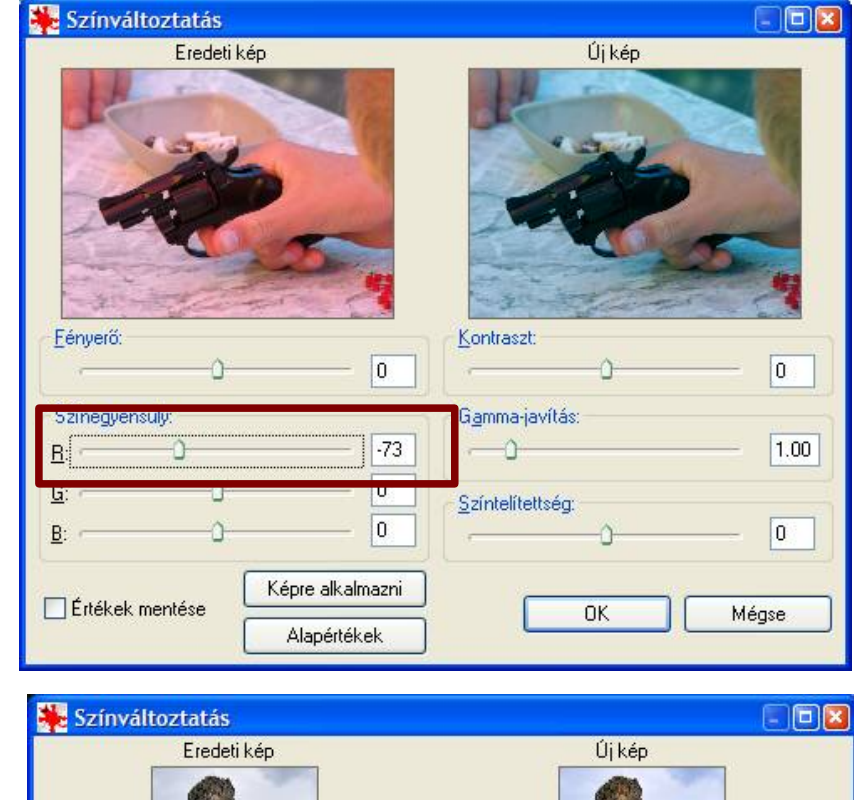

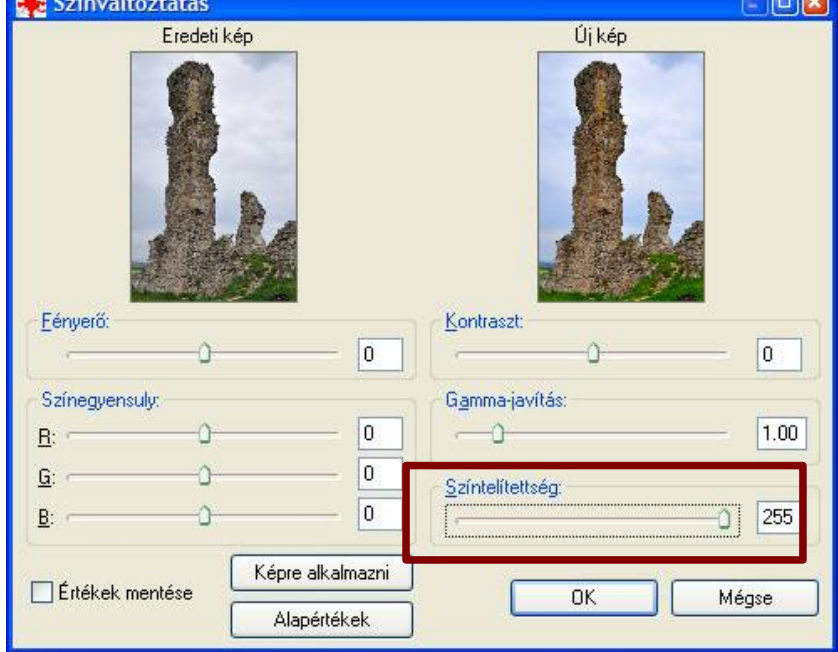

#### Vörös szem hatás csökkentés

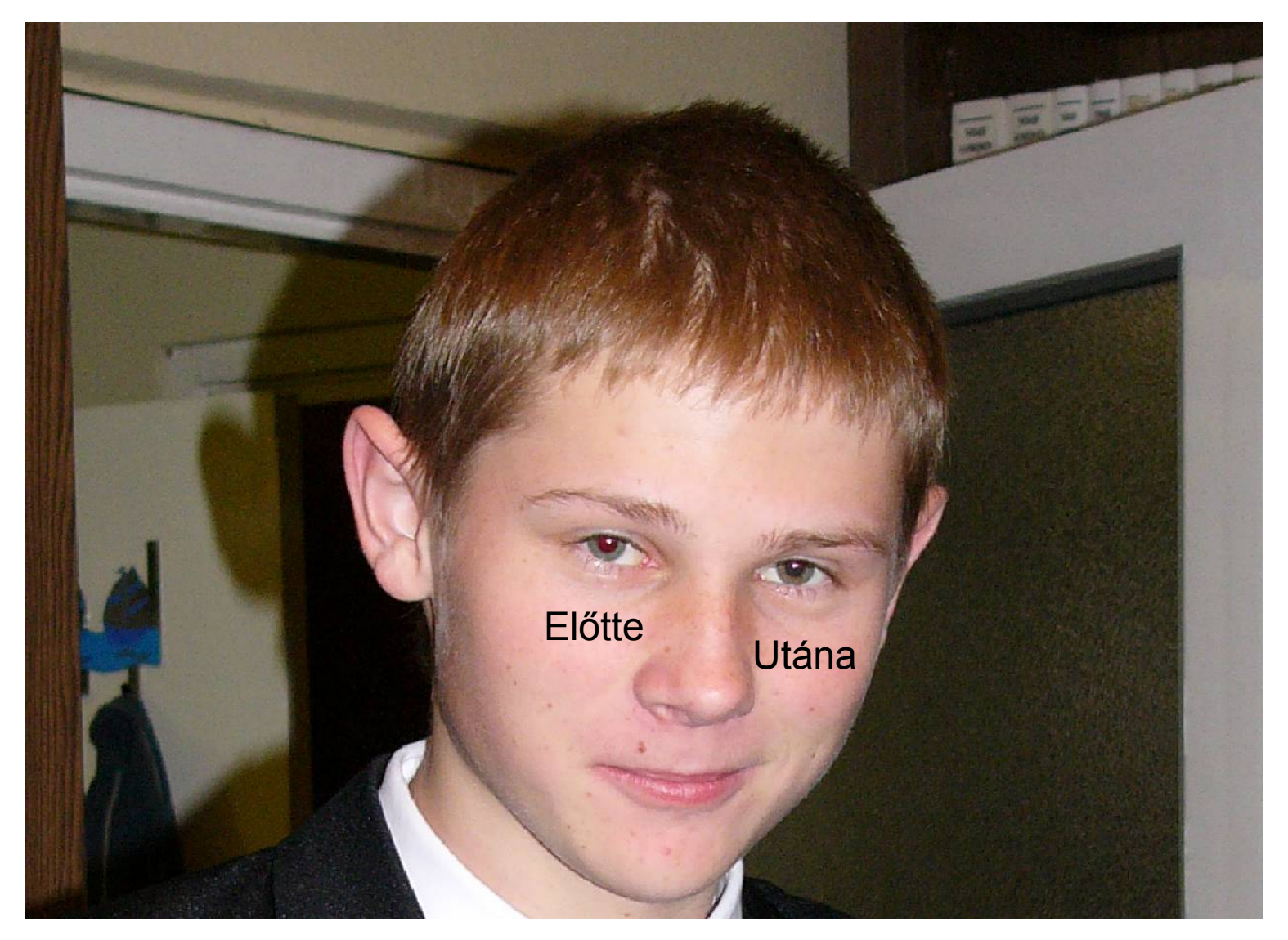

A szemet előbb ki kell jelölni. A hatás konfigurálható a Hatások/Beállítások menüben, ahol zöld és sárga szemekre is van eljárás (állatok).

## Hatások (Effects)

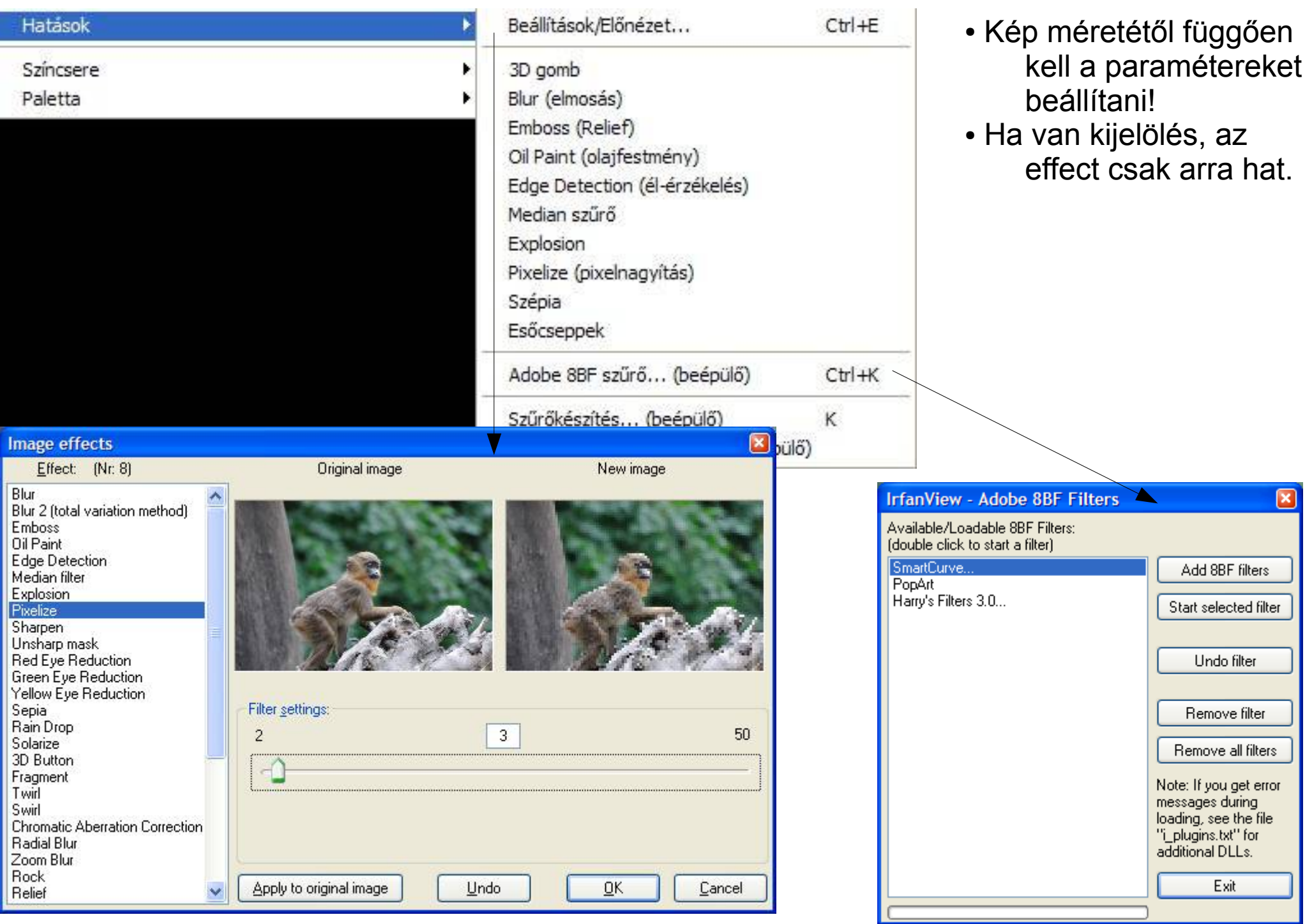

# Az Életlen maszk (Unsharp mask) működése

(Ez egy másik élesítő eljárás)

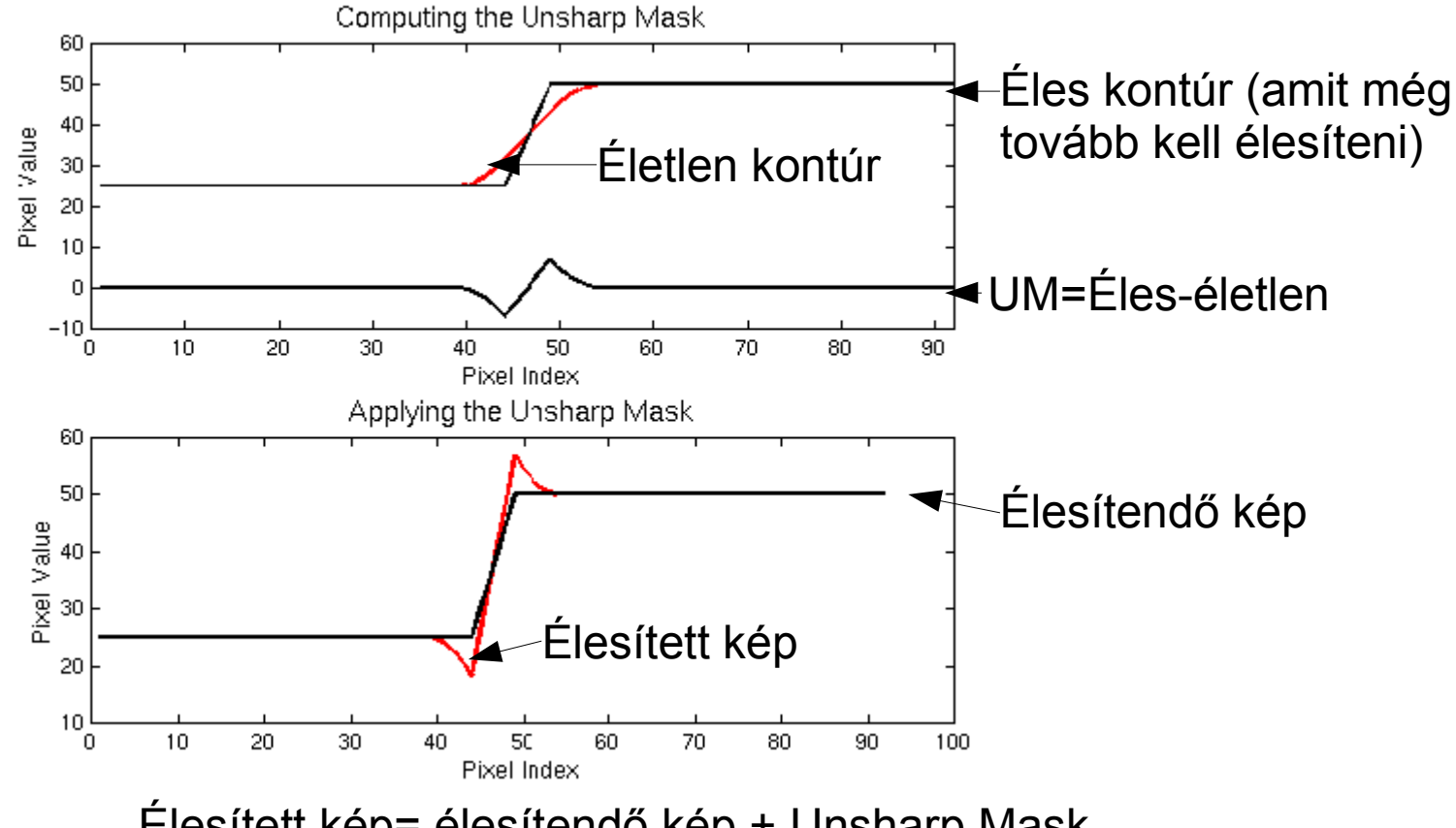

Élesített kép= élesítendő kép + Unsharp Mask

## A SmartCurves (Görbék) alkalmazása

- A fordított "S" görbe széthúzza az árnyékokat és a fényeket, ezért a szélsőséges megvilágítású képeken hasznos lehet.
- Görbék menthetők és újra előhívhatók.
- Kiégett és bebukott részletek megjeleníthetők.
- Fehér, szürke és fekete pont kijelölhető.

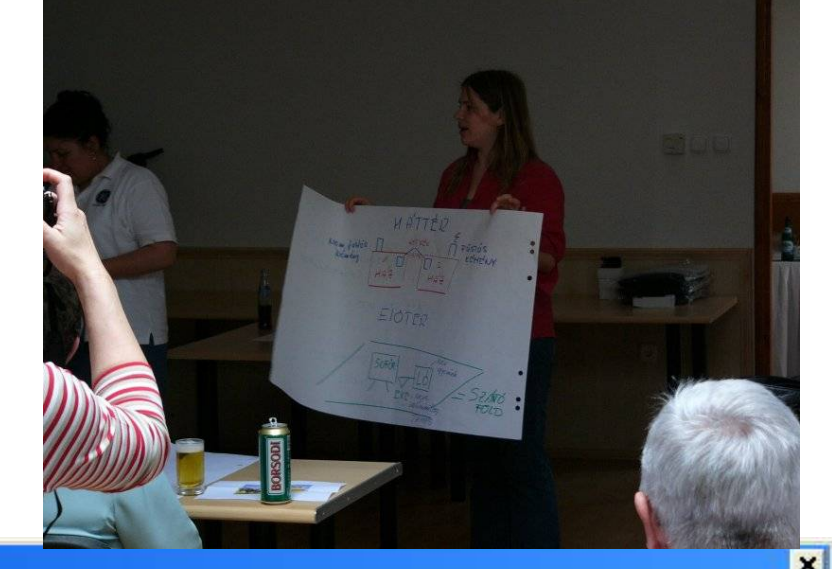

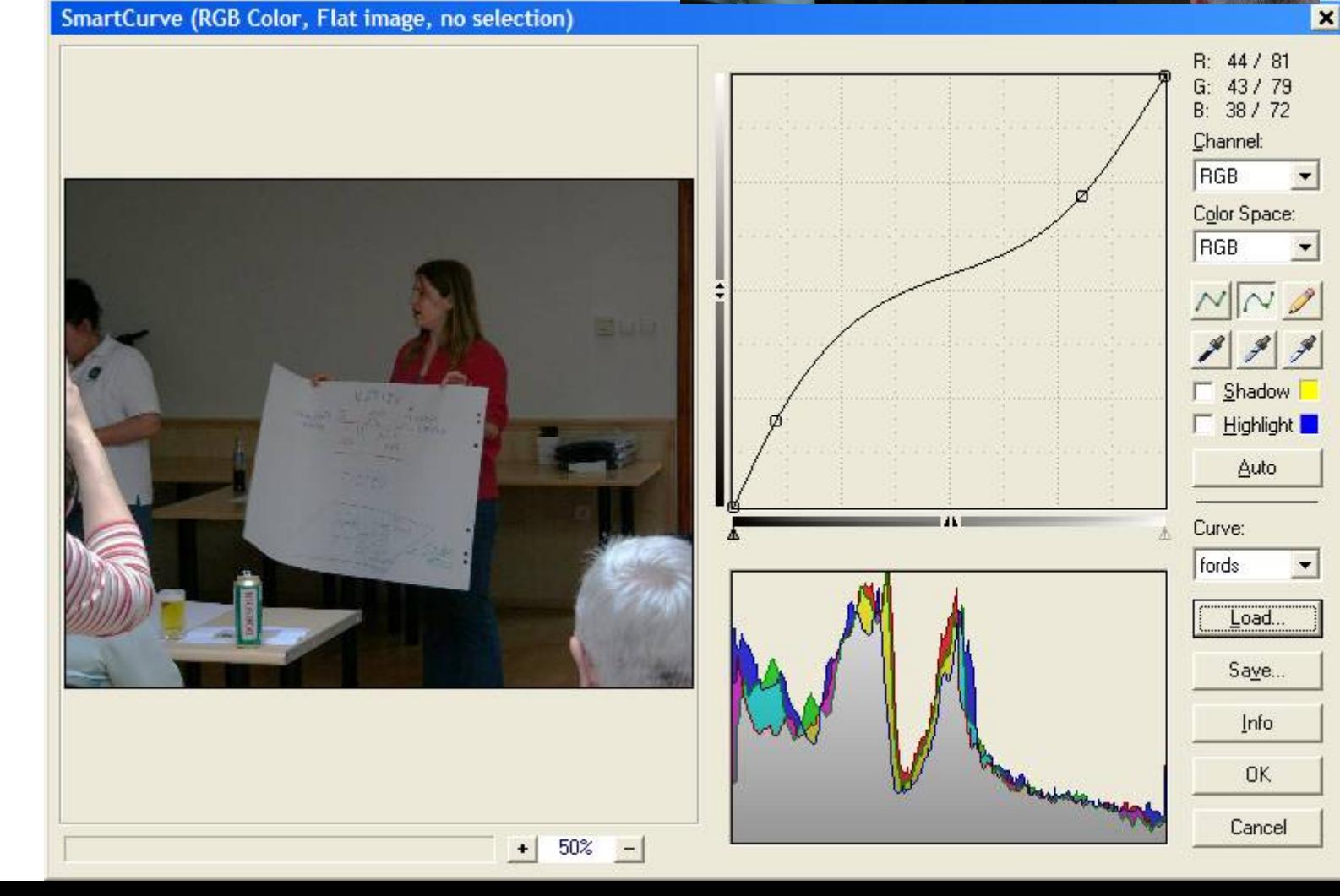

#### Feladatok:

- Javítsuk ki a wb.jpg képen a hibás fehéregyensúlyt!
- Korrigáljuk a sotet.jpg képet!
- Szüntessük meg a vörös szemeket a vorosszem.jpg képen!
- Élénkítsük meg kissé a piros háztetőket a varoskep.jpg képen!

A munka eredményét a korábban létrehozott "Sajat" mappába, vagy annak almappájába mentsük, az eredeti képek maradjanak meg!